Министерство науки и высшего образования Российской Федерации Федеральное государственное бюджетное образовательное учреждение высшего образования «Смоленский государственный университет»

Кафедра географии

*«Утверждаю»*  Проректор по учебнометодической работе \_\_\_\_\_\_\_\_\_\_\_Ю.А. Устименко «09» сентября 2021 г.

## **Рабочая программа дисциплины Б1.В.1 "ИНФОРМАЦИОННЫЕ ТЕХНОЛОГИИ В ЗЕМЛЕУСТРОЙСТВЕ И КАДАСТРЕ"**

Направление подготовки: 21.03.02 «Землеустройство и кадастры» Направленность: Кадастр недвижимости  $Kypc-2$ Семестр – 3 Форма обучения – очная Всего зачетных единиц –3; часов – 108 Лекции – 18 час. Лабораторные работы – 36 час. Самостоятельная работа – 54 час. Форма отчетности: экзамен – 3 семестр

Программа составлена на основе ФГОС ВО по направлению подготовки 21.03.02 Землеустройство и кадастры

Программу разработал: кандидат географических наук Левин А. В.

Программа утверждена на заседании кафедры «02» сентября 2021 г., протокол № 1

> Смоленск 2021

## **1. Место дисциплины в структуре ОП**

Дисциплина Б1.В.1 «Информационные технологии в землеустройстве и кадастре» представляет собой дисциплину относящуюся к профессиональным компетенциям обеспечивающим производственно-технологическая деятельность. Дисциплина «Информационные технологии в землеустройстве и кадастре» базируется на курсах: математика, физика, информатика; и дисциплинах вариативной части. Информационные технологии в землеустройстве и кадастре базируется также на курсах: метрология, стандартизация и сертификация, геодезия, картография, инженерное обустройство территорий, основы землеустройства.

## **2. Планируемые результаты обучения по дисциплине, соотнесенные с планируемыми результатами освоения образовательной программы**

Компетенции обучающегося, формируемые в результате освоения дисциплины (модуля)

#### **Общепрофессиональные компетенции (ОПК):**

ОПК-1 способность осуществлять поиск, хранение, обработку и анализ информации из различных источников и баз данных, представлять ее в требуемом формате с использованием информационных, компьютерных и сетевых технологий

### **Профессиональные компетенции (ПК):**

ПК-8 способностью использовать знание современных технологий сбора, систематизации, обработки и учета информации об объектах недвижимости современных географических и земельно-информационных системах (далее - ГИС и ЗИС)

## **В результате освоения дисциплины обучающийся должен**

**Знать:** - основное программное обеспечение для качественного исследования и анализа различной информации; основные теории и методы создания географических информационных систем и технологий обработки баз данных о состоянии земельных и природных ресурсов, кадастра недвижимости;

**Уметь:** использовать математические методы в решении профессиональных задач;

создавать базы данных, проводить их анализ с применением программного обеспечения;

**Владеть:** - основными методами работы на ПЭВМ с прикладными программными средствами.

## **3. Содержание дисциплины**

Общее понятие о ИС. Составные части ИС. Разработка и внедрение ИС. История развития ИС. Персональные компьютеры. Рабочие станции. Внешние запоминающие устройства. Периферийные устройства ввода. Периферийные устройства вывода. Системы мелкомасштабного пространственного анализа. Отличия систем. Классификация ИС по функциональным возможностям. Виды архитектуры ИС. Выбор ИС. Понятия объекта, слоя, координат. Растровая и векторная модели данных. Стандартные форматы. Способы ввода графической информации в ИС. Системы управления базами данных. Атрибутивная информация. Утилиты работы с полями баз данных. Геометрические и арифметические утилиты. Сетевой анализ. Выделение объектов по пространственным критериям. Зонирование. Создание моделей поверхностей. Анализ растровых изображений. Специализированный анализ. Организация работы в сети. Организация защиты. Информации Принципы и задачи геоинформационного обеспечения географических задач. Электронные карты и атласы региона.

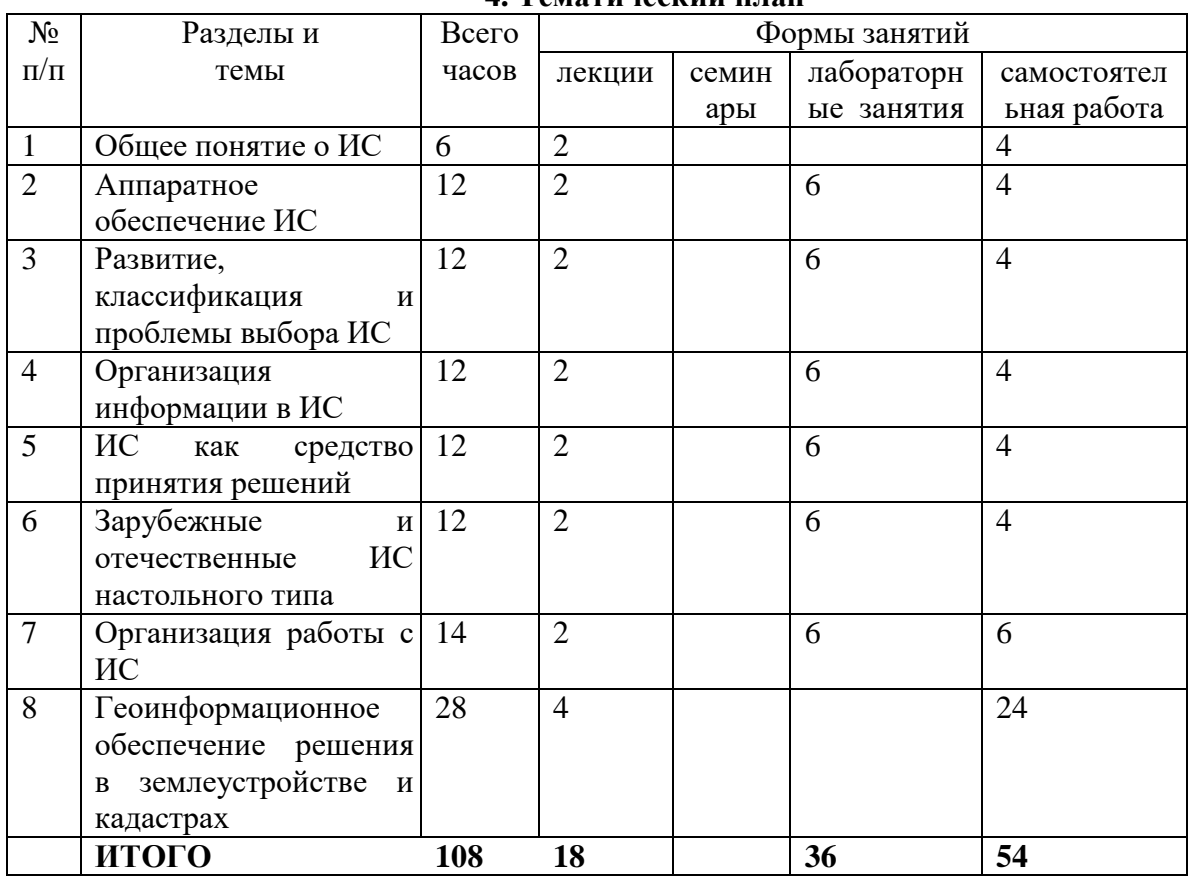

## **4. Тематический план**

# **5. Виды учебной деятельности**

#### **Лекции**

**1. Введение.** Общее понятие о ИС. Составные части ИС. Разработка и внедрение ИС. История развития ИС.

**2. Аппаратное обеспечение ИС.** Персональные компьютеры. Рабочие станции. Внешние запоминающие устройства. Периферийные устройства ввода. Периферийные устройства вывода.

**3. Развитие, классификация и проблемы выбора ИС.** CAD–системы. AM– системы. FM–системы. Системы мелкомасштабного пространственного анализа. Отличия систем. Классификация ГИС по функциональным возможностям. Виды архитектуры ИС. Выбор ИС.

**4. Организация информации в ИС.** Понятия объекта, слоя, координат. Растровая и векторная модели данных. Стандартные форматы. Способы ввода графической информации в ИС. Системы управления базами данных. Атрибутивная информация.

**5. ИС как средство принятия решений.** Утилиты работы с полями баз данных. Геометрические и арифметические утилиты. Сетевой анализ. Выделение объектов по пространственным критериям. Зонирование. Создание моделей поверхностей. Анализ растровых изображений. Специализированный анализ.

**6. Зарубежные и отечественные ИС настольного типа.** ATLAS GIS 3.03. ARCVIEW 4.0 GIS. MICROSTATION GEOGRAPHICS. GEOGRAPH/GEODRAW. MAPINFO 3.0-7.0. SINTEKS/Tri. WINGIS.

**7. Организация работы с ИС.** Организация работы в сети. Организация защиты информации.

**8. Геоинформационное обеспечение решения географических и экологических задач.** Принципы и задачи геоинформационного обеспечения географических задач. Электронные карты и атласы региона.

## **Лабораторные занятия Лабораторное занятие № 1 (6 часов)**

## **Тема: Аппаратное обеспечение ИС**

**Цель:** закрепить основные навыки работы с картографическим редактором MapInfo 6.0; изучить функцию масштабирования в картографических редакторах на примере MapInfo 6.0.

**Необходимое оборудование:** Картографический редактор MapInfo 6.0, малые атласы мира, атрибутивная информация.

#### **Задание 1.**

Откройте последовательно **рабочие наборы** MapInfo «Смоленская область», «Россия», «Европа». Открытые рабочие наборы сохраните в корневом каталоге папки «Мои документы» под именами «01», «02» и «03» соответственно.

## **Задание 2.**

Откройте последовательно **таблицы** MapInfo «Реки», «Акватории», «Каналы». Открытые таблицы сохраните в корневом каталоге папки «Мои документы» в форме рабочих наборов под именами «04», «05» и «06» соответственно. Какие таблицы включает в себя каждый из вновь созданных рабочих наборов?

## **Задание 3.**

Откройте **таблицу** MapInfo «Рельеф». Полученное картографическое изображение сохраните в корневом каталоге папки «Мои документы» в форме графических файлов под названием «Рельеф» с различным расширением (bmp, wmf, jpg). Чем отличаются графические файлы с различным расширением?

## **Задание 4.**

Откройте **рабочий набор** MapInfo «Смоленская область», увеличьте и уменьшите масштаб картографического изображения. Сохраните предложенный рабочий набор в масштабах 1: 1 000 000, 1: 500 000, 1: 200 000, 1: 100 000, 1: 50 000, 1: 25 000, 1: 10 000, 1 : 5 000. Сохранение проведите в папке «Мои документы».

#### **Задание 5.**

Откройте **рабочий набор** MapInfo «Смоленская область», увеличьте и уменьшите масштаб картографического изображения. Сохраните различные фрагменты предложенного картографического изображение в форме графических файлов с расширением jpg в масштабах 1 : 1 000 000, 1 : 500 000, 1 : 200 000, 1 : 100 000, 1 : 50 000, 1 : 25 000, 1 : 10 000, 1 : 5 000. Сохранение проведите в папке «Мои документы».

#### **Задание 6.**

Создайте картографическое изображение «Город Смоленск и его окрестности» в масштабе 1 : 100 000. Полученную схему представьте в форме документа Microsoft Word (doc.). Схему назовите «Город Смоленск»

## **Лабораторное занятие № 2 (6 часов)**

## **Тема: Развитие, классификация и проблемы выбора ИС**

**Цель:** закрепить основные навыки работы с картографическим редактором MapInfo 6.0; изучить функцию добавления графических объектов в картографических редакторах на примере MapInfo 6.0.

**Необходимое оборудование:** Картографический редактор MapInfo 6.0, малые атласы мира, атрибутивная информация.

#### **Задание 1.**

Откройте рабочий набор MapInfo «Европа», сделайте **косметический слой** изменяемым. Точечным способом отметьте **все** столицы государств Европы. Свои изменения сохраните в форме отдельной таблицы.

## **Задание 2.**

Откройте рабочий набор MapInfo «Европа», сделайте **косметический слой** изменяемым. Линейным способом отметьте наиболее загрязненные реки Европы (не менее 20). Свои изменения сохраните в форме отдельной таблицы.

#### **Задание 3.**

Откройте рабочий набор MapInfo «Европа», сделайте **косметический слой** изменяемым. Полигональным способом отметьте территории, испытывающие наибольшую антропогенную нагрузку (не менее 10). Свои изменения сохраните в форме отдельной таблицы.

# **Лабораторное занятие № 3 (6 часов)**

## **Тема: Организация информации в ИС**

**Цель:** закрепить основные навыки работы с картографическим редактором MapInfo 6.0; изучить функцию изменения таблиц в картографических редакторах на примере MapInfo 6.0.

**Необходимое оборудование:** Картографический редактор MapInfo 6.0, малые атласы мира, атрибутивная информация.

#### **Задание 1.**

Откройте **рабочий набор** MapInfo «Европа». Сделайте слой «country» изменяемым. Красным цветом выделите в слое границу Российской Федерации а зеленым – границы стран СНГ (Белоруссия, Украина, Грузия, Армения, Азербайджан), отмеченных на карте. Территории государств СНГ залейте синим цветом. Полученное картографическое изображение сохраните в корневом каталоге папки «Мои документы» в форме графического файла под названием «СНГ» с расширением wmf или jpg.

#### **Задание 2.**

Откройте **рабочий набор** MapInfo «Европа». Сделайте слой «cities» изменяемым. Замените **все** красные пунсоны, отмечающие населенные пункты, на любые растровые символы, надписи уберите. Полученное картографическое изображение сохраните в корневом каталоге папки «Мои документы» в форме графического файла под названием «Агломерации Европы» с расширением wmf или jpg.

#### **Задание 3.**

Откройте **рабочий набор** MapInfo «Европа». Сделайте слой «country» изменяемым, все другие слои отключите. Подпишите по-русски красным цветом четырнадцатым шрифтом **все** страны Европы. Свои изменения сохраните. Полученное картографическое изображение сохраните в корневом каталоге папки «Мои документы» в форме графического файла под названием «Европа» с расширением wmf или jpg.

#### **Лабораторное занятие № 4 (6 часов)**

#### **Тема: ИС как средство принятия решений**

**Цель:** закрепить основные навыки работы с картографическим редактором MapInfo 6.0; изучить функции оформления картографических изображений в картографических редакторах на примере MapInfo 6.0.

**Необходимое оборудование:** Картографический редактор MapInfo 6.0, малые атласы мира, атрибутивная информация.

## **Задание 1.**

Откройте рабочий набор MapInfo «Европа». Отключите подписи. Сделайте **врезки** изображающие территории отдельных государств Европы: Белоруссия, Швеция, Франция, Италия, Финляндия. Полученные картографические изображения сохраните под соответствующими названиями в корневом каталоге папки «Мои документы» в форме графических файлов с расширением wmf или jpg.

## **Задание 2.**

Откройте рабочий набор MapInfo «Европа». Отключите подписи. Сделайте врезки изображающие территории отдельных государств Европы: Чехия, Норвегия, Германия, Испания, Эстония. Полученные картографические изображения сохраните под соответствующими названиями в корневом каталоге папки «Мои документы» в форме отчетов MapInfo и в форме графических файлов с расширением wmf или jpg.

#### **Задание 3.**

Откройте **рабочий набор** MapInfo «Европа». Создайте систему условных обозначений для данного рабочего набора. Фрагмент карты Европы и условные обозначения экспортируйте в формат Microsoft Word.

## **Лабораторное занятие № 5 (6 часов)**

## **Тема: Зарубежные и отечественные ИС настольного типа**

**Цель:** закрепить основные навыки работы с картографическим редактором MapInfo 6.0; изучить функции работы с **растровым** картографическим изображением в картографических редакторах на примере MapInfo 6.0.

**Необходимое оборудование:** Картографический редактор MapInfo 6.0, малые атласы мира, атрибутивная информация.

#### **Задание 1.**

Откройте с помощью редактора MapInfo растровое картографическое изображение **Рис 5.** Полигональным способом отметьте на предложенном изображении город Ельню, линейным способом отметьте главные автомобильные дороги (**не менее 20**), точечным способом отметьте другие населенные пункты (**не менее 50**). Свои изменения сохраните в форме **трех отдельных таблиц** MapInfo: «Ельня», «Дороги», «Населенные пункты».

Отключите и удалите таблицу **Рис 5.** Полученную комбинацию из трех таблиц сохраните в форме рабочего набора MapInfo под именем «Опорный каркас расселения»

# **Задание 2.**

Осуществите при помощи редактора MapInfo 6.0 координатную привязку (регистрацию) растрового картографического изображения **Рис 5**. Для регистрации возьмите десятичные координаты крайних точек растрового картографического изображения.

#### **Задание 3.**

При помощи зарегистрированного растрового картографического изображения Рис. 5 и стандартных функций редактора MapInfo 6.0 определите:

Расстояние по железной дороге между станциями Ельня и Коробец (центр – восток карты).

Площадь листа предложенной топографической карты.

Географические координаты всех железнодорожных станций в пределах участка железной дороги Нежода – Ельня – Коробец.

Ответ оформите в форме таблиц Microsoft Excel.

## **Лабораторное занятие № 6 (6 часов)**

## **Тема: ИС как средство принятия решений**

**Цель:** закрепить основные навыки работы с картографическим редактором MapInfo 6.0; изучить функции координатной привязки и пространственной навигации в картографических редакторах на примере MapInfo 6.0.

**Необходимое оборудование:** Картографический редактор MapInfo 6.0, малые атласы мира, атрибутивная информация.

## **Задание 1.**

Откройте рабочий набор MapInfo «Европа». Определите географические координаты (долготу и широту) следующих европейских столиц: Москва, Киев, Минск, Кишинев, Таллинн, Рига, Вильнюс, Варшава, Прага, Братислава, Будапешт, Бухарест, София, Любляна, Загреб, Белград, Сараево, Скопье, Тирана, Подгорица. Ответ оформите в форме таблицы Microsoft Excel.

**Задание 2.**

Откройте рабочий набор MapInfo «Европа». Определите прямоугольные (десятичные) координаты (широту и долготу) следующих европейских столиц: Лиссабон, Мадрид, Париж, Лондон, Люксембург, Брюссель, Амстердам, Осло, Копенгаген, Берлин, Рим, Афины, Рейкьявик. Ответ оформите в форме таблицы Microsoft Excel.

#### **Самостоятельная работа**

Самостоятельная работа студентов проводится в форме творческого поиска ответов на вопросы и задания практических занятий помеченных символом \* или в форме выполнения дополнительных заданий.

#### Задание 1

Общие требования: обоснования решения должно быть представлено в документе Microsoft Word, который должен состоять из титульного листа с фамилией именем и отчеством студента, группы и факультета; самой задачи, обосновании решения и проводимых действий; непосредственных расчетов и графических картографических изображений – подтверждающих или аргументирующих решение поставленной задачи.

Определить сколько денег необходимо потратить на бензин, и какое количество бензина потребуется, что бы по кратчайшему расстоянию добраться от д. Бараново Сафоновского района до Семеньково. При условии что расход топлива у автомобиля составляет 13 л на 100 км, а стоимость бензина составляет 26,6 рублей.

Определить оптимальный маршрут по затрате бензина от д. Бараново Сафоновского района до д. Семеньково при условии что по трассе расход топлива составляет 5 л на 100 км, а по проселочной дороге, как и в городском цикле 13 л на 100 км.

Найти время пребывания в пути по двум альтернативным дорогам от д. Бараново Сафоновского района до д. Семеньково при условии, что по проселочной дороги скорость движения автомобиля 40 км/ч по деревни 30 км/ч по асфальтированной дороги 60 км/ч, по трассе М1 – 90 км/ч

#### Задание № 2

Общие требования: обоснования решения должно быть представлено в документе Microsoft Word, который должен состоять из титульного листа с фамилией именем и отчеством студента, группы и факультета; самой задачи, обосновании решения и проводимых действий; непосредственных расчетов и графических картографических изображений – подтверждающих или аргументирующих решение поставленной задачи.

Разработайте оптимальный маршрут для буровой установки, базирующейся в центральной части п. Печерск, до центральной улицы г. Красный. Экономически обоснуйте выбор маршрута, отметив не эффективность альтернативных маршрутов. Расход топлива автомашины 20 л на 100 км по трассе, 30 л на 100 км по городу и проселочным дорогам. Стоимость топлива 27,1 р. за литр. Скорость автомобиля перевозящего буровую установку по городу и проселочным дорогом до 40 км/ч, скорость по шоссейной дороге составляет до 70 км/ч. Почасовая оплата буровой бригады 1500 р/ч.

#### Задание №3

Общие требования: обоснования решения должно быть представлено в документе Microsoft Word, который должен состоять из титульного листа с фамилией именем и отчеством студента, группы и факультета; самой задачи, обосновании решения и проводимых действий; непосредственных расчетов и графических картографических изображений – подтверждающих или аргументирующих решение поставленной задачи.

Определите наиболее оптимальное место для расположения вышки радиосвязи в квадрате (Координаты угловых точек: точка №1 – 34° 4' 30"в.д. 55° 4' 30"с.ш.; точка №2 –  $34^{\circ}$  15' 00",  $55^{\circ}$  10' 00") при условии что отсутствует дифракция радиолучей и необходимо обеспечить связью полустанок Грезенять железной дороги.

Задание №4

Общие требования: обоснования решения должно быть представлено в документе Microsoft Word, который должен состоять из титульного листа с фамилией именем и отчеством студента, группы и факультета; самой задачи, обосновании решения и проводимых действий; непосредственных расчетов и графических картографических изображений – подтверждающих или аргументирующих решение поставленной задачи.

Какую сумму необходимо затратить на очищение дна озера расположенного в районе лесопитомника \*(Соловьиной рощи), для проведения работ необходимо установить ограждение озера и произвести откачку воды, а затем произвести вывоз донного грунта, ила и прочего мусора глубиной в 1 м. Неровностями дна и уклоном берегов можно пренебречь, вывоз ила будет производиться на полигон Кучино. Грузоподъемность автомобиля КАМАЗ, кг 13000 Расход 29л/на 100 км, Масса грунта при всех условиях переувлажненности и разрыхленности при погрузки 1,4 т/м3. Стоимость погрузки разгрузки и оплаты персоонала – 1400 р. За куб. Стоимость 1 м забора из профнастила – 370 р. Координаты полгна Кучино 54° 36' 42"с.ш. 32° 13' 32" в.д.

#### Задание № 5

Общие требования: обоснования решения должно быть представлено в документе Microsoft Word, который должен состоять из титульного листа с фамилией именем и отчеством студента, группы и факультета; самой задачи, обосновании решения и проводимых действий; непосредственных расчетов и графических картографических изображений – подтверждающих или аргументирующих решение поставленной задачи.

Вычислить глубину скважин, если известно, что кровля водоносного горизонта залегает на абсолютной отметке 120 м, а вскрытая мощность горизонта составляет 15 м. каталог скважин представить в базе данных. Сделать графическое приложения для лицензионного паспорта при условии сто окно выкопировки составляет по горизонтали 9 минут по вертикале 5 минут, секунды должны быть округлены, масштаб 1:100 000.

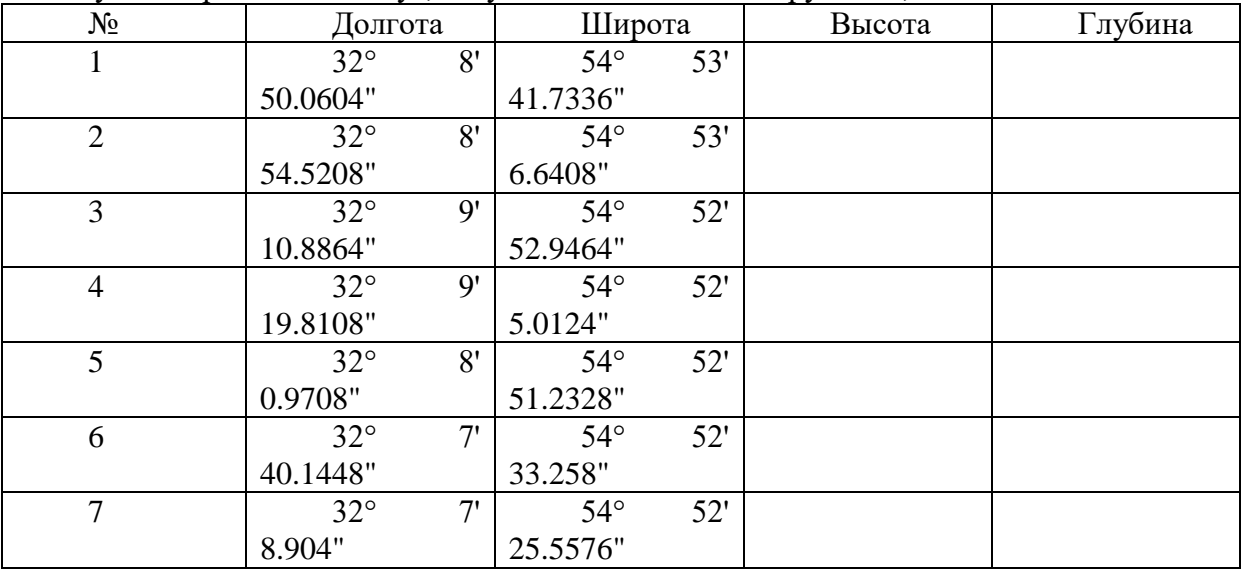

## Задание № 6

Общие требования: обоснования решения должно быть представлено в документе Microsoft Word, который должен состоять из титульного листа с фамилией именем и отчеством студента, группы и факультета; самой задачи, обосновании решения и проводимых действий; непосредственных расчетов и графических картографических изображений – подтверждающих или аргументирующих решение поставленной задачи.

Выделить территории на которых возможно проложить маршрут движения беспилотного самолета с условием, что он будет пролетать над лесными массивами на отдалении более 500 м от населенных пунктов на высоте не боле 205 м над уровнем моря. В заданном квадрате.

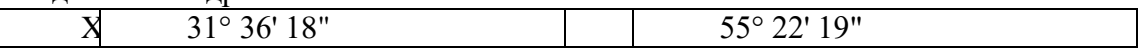

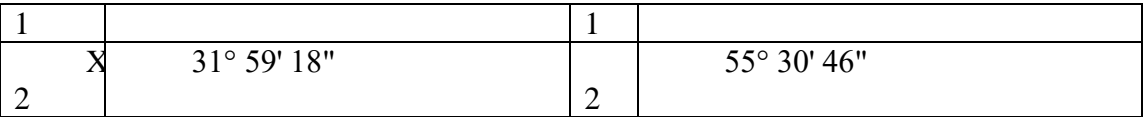

#### Задание №7

Общие требования: обоснования решения должно быть представлено в документе Microsoft Word, который должен состоять из титульного листа с фамилией именем и отчеством студента, группы и факультета; самой задачи, обосновании решения и проводимых действий; непосредственных расчетов и графических картографических изображений – подтверждающих или аргументирующих решение поставленной задачи.

Определите оптимальную точку для установки антенны сотовой связи в районе деревень Максимково. Горовидка, Менка, Селеево, Бабосовка Вяземского района Смоленской области для снабжения связью наибольшего количества населенных пунктов при условии, что охват по прямой видимости радиоприемника составляет 4,6 км, явлениями интерференции и дифракции радиоволны не учитывается (т.е. только прямая видимость).

## Задание № 8

Общие требования: обоснования решения должно быть представлено в документе Microsoft Word, который должен состоять из титульного листа с фамилией именем и отчеством студента, группы и факультета; самой задачи, обосновании решения и проводимых действий; непосредственных расчетов и графических картографических изображений – подтверждающих или аргументирующих решение поставленной задачи.

Рассчитать на сколько времени добычи хватит запасов сапропели в озере Мутном, Демидовского района Смоленской области, если предположить, что мощность пригодная для промышленной освоения составляет 5 м. Добыча производится плавающей установкой.

Характеристики установки. Емкость ковша – 1 куб.м. Продолжительность рабочего цикла – 20 сек. Емкость грузового понтона – 15 куб.м. Время загрузки и разгрузки по 5 минут каждая операция. Время на перемещение грузового понтона от установки до берега и обратно – 15 минут.

Время работы установки составляет 8 часов в день.

Кривизной дна и пологостью берегов и осадкоотложением можно пренебречь.

## **Тематика рефератов:**

1. Источники данных для ИС

- 2. Анализ экологической информации
- 3. Экспертно-моделирующая геоинформационная система (ЭМ ИС)
- 4. Экологические ИС
- 5. Экологический мониторинг и ИС
- 6. Базы данных ИС
- 7. Система ArcView
- 8. Система ArcInfo

9. Система принятия управленческих решений в области экологии с применением ИС-технологий

10. Имитационное моделирование процессов, происходящих в окружающей среде

11. Мультимедиа как идея

- 12. Дистанционное зондирование и ИС
- 13. Мультимедиа в России
- 14. Мультимедиа-оборудование и мультимедиа-продукт
- 15. Перспективы мультимедиа в географии и экологии
- 16. Внешние запоминающие устройства
- 17. Периферийные устройства ввода/вывода
- 18. Основные результаты и тенденции развития аппаратного обеспечения

# **6. Фонд оценочных средств**

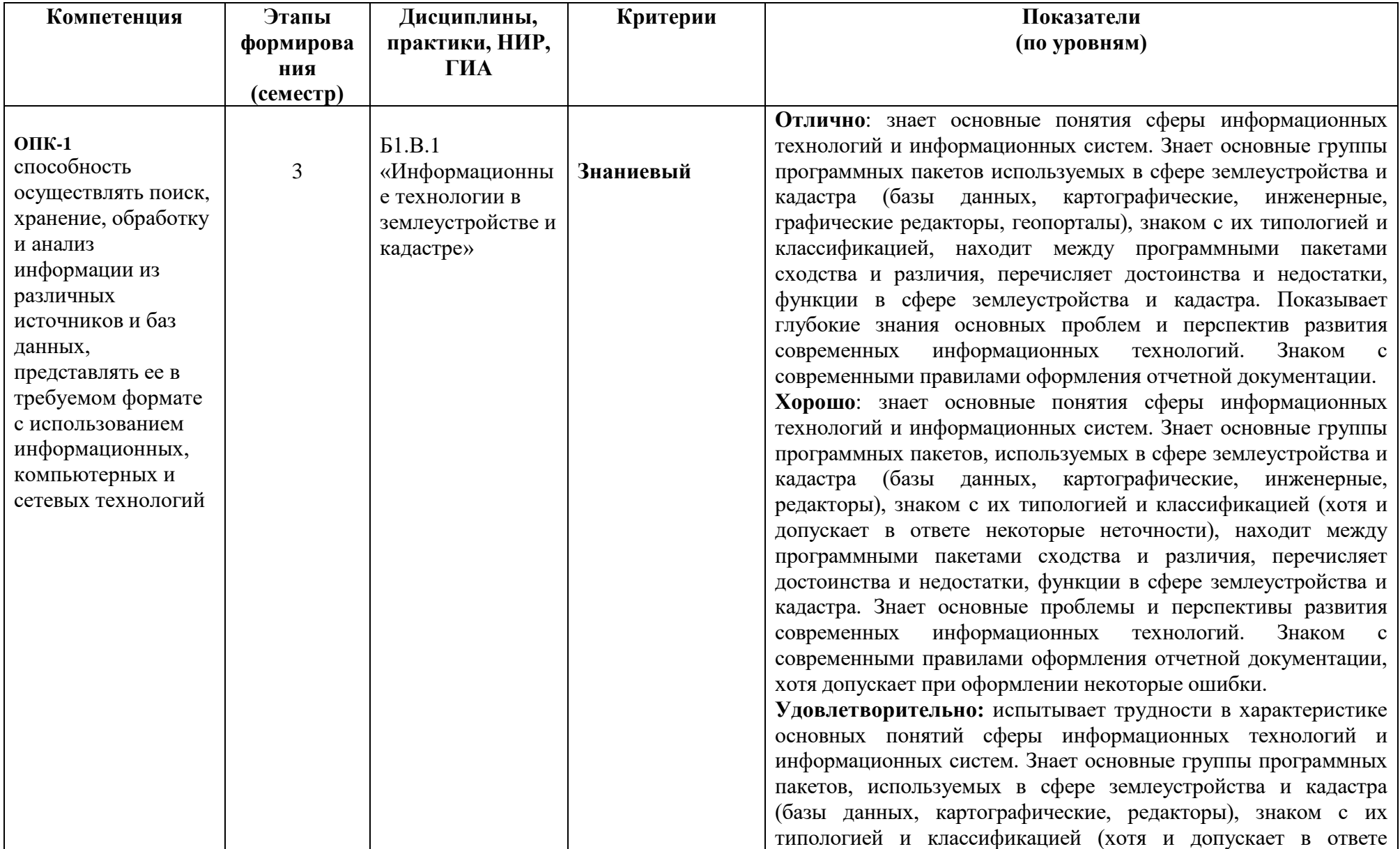

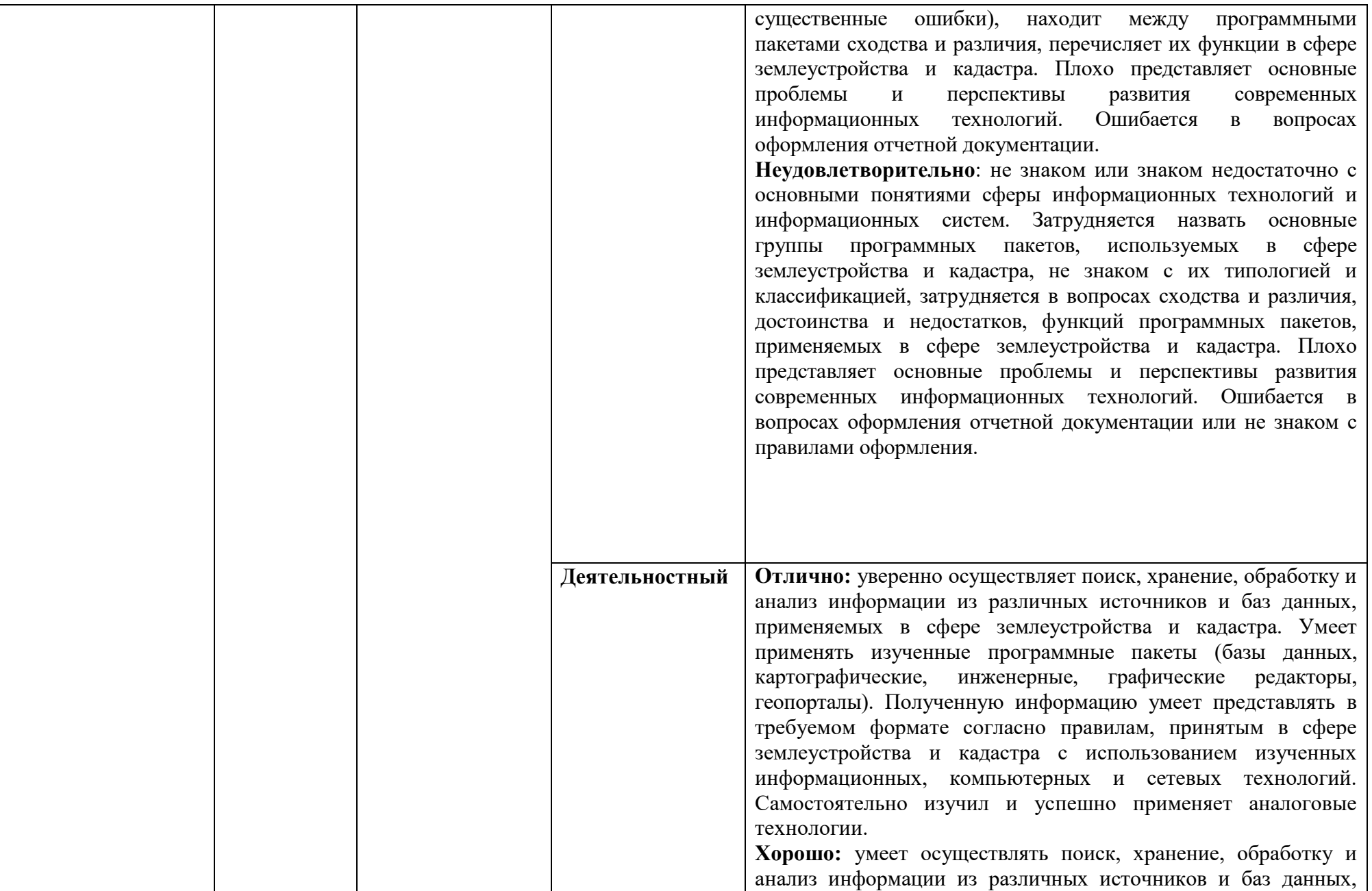

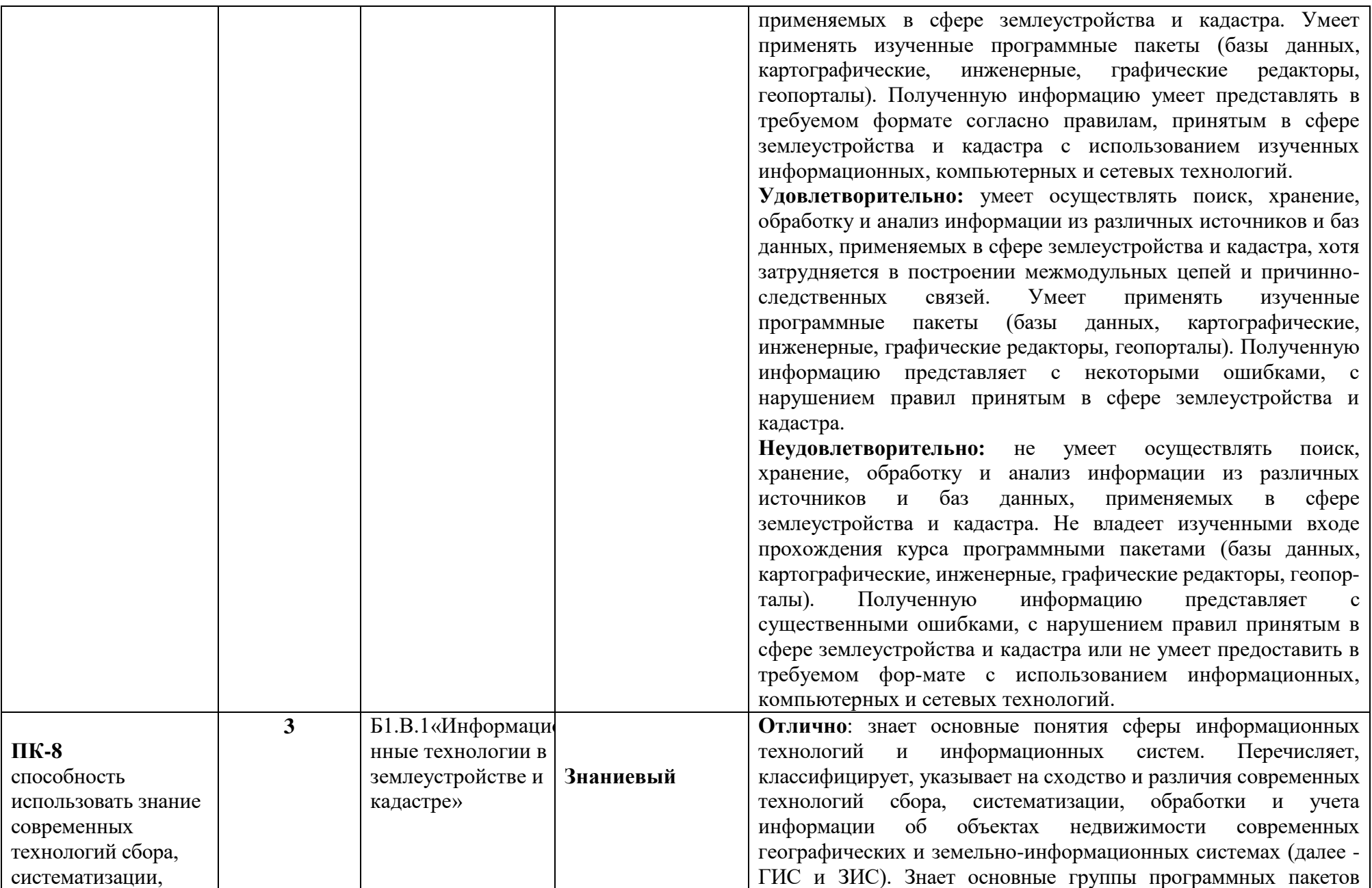

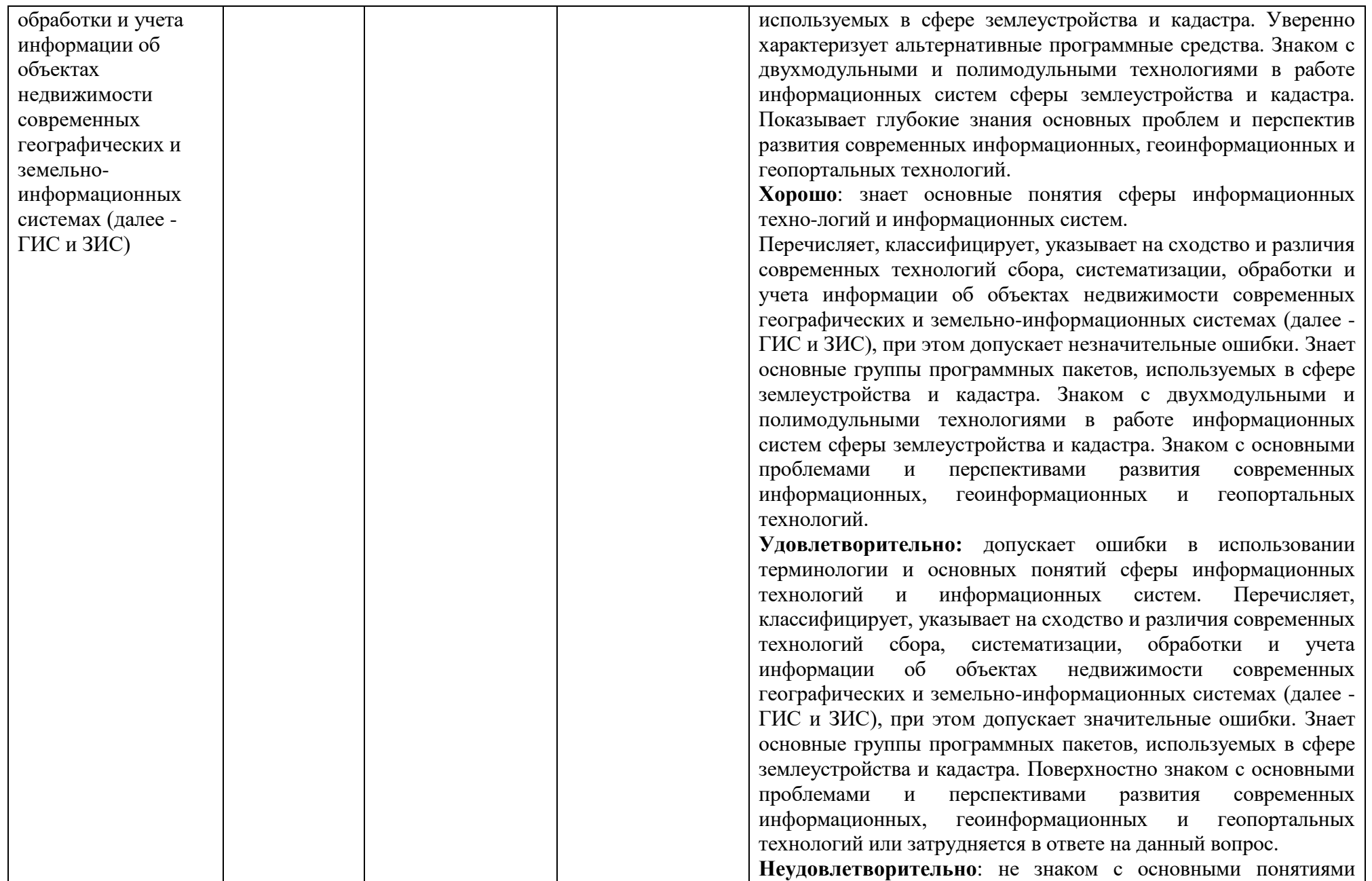

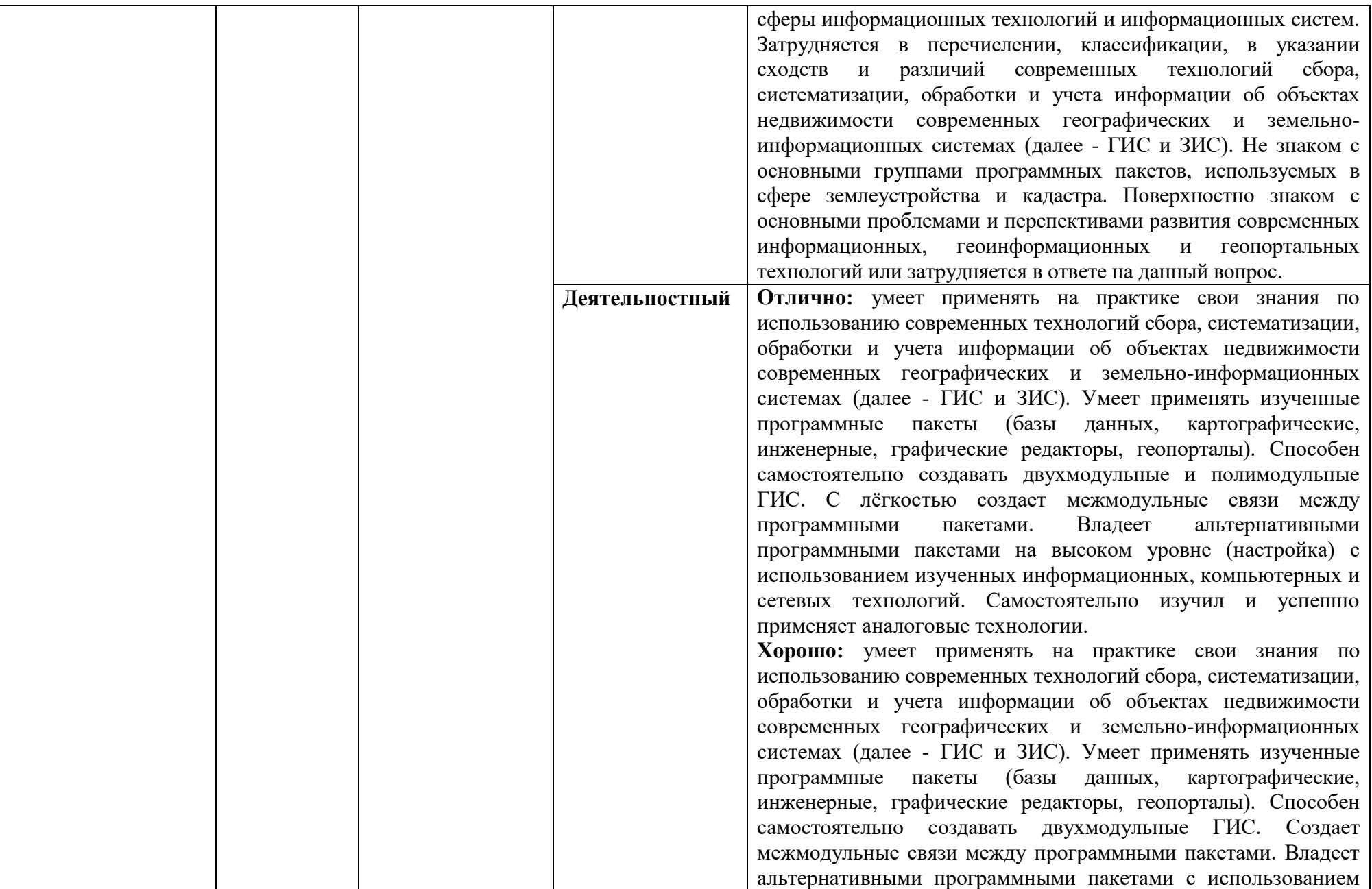

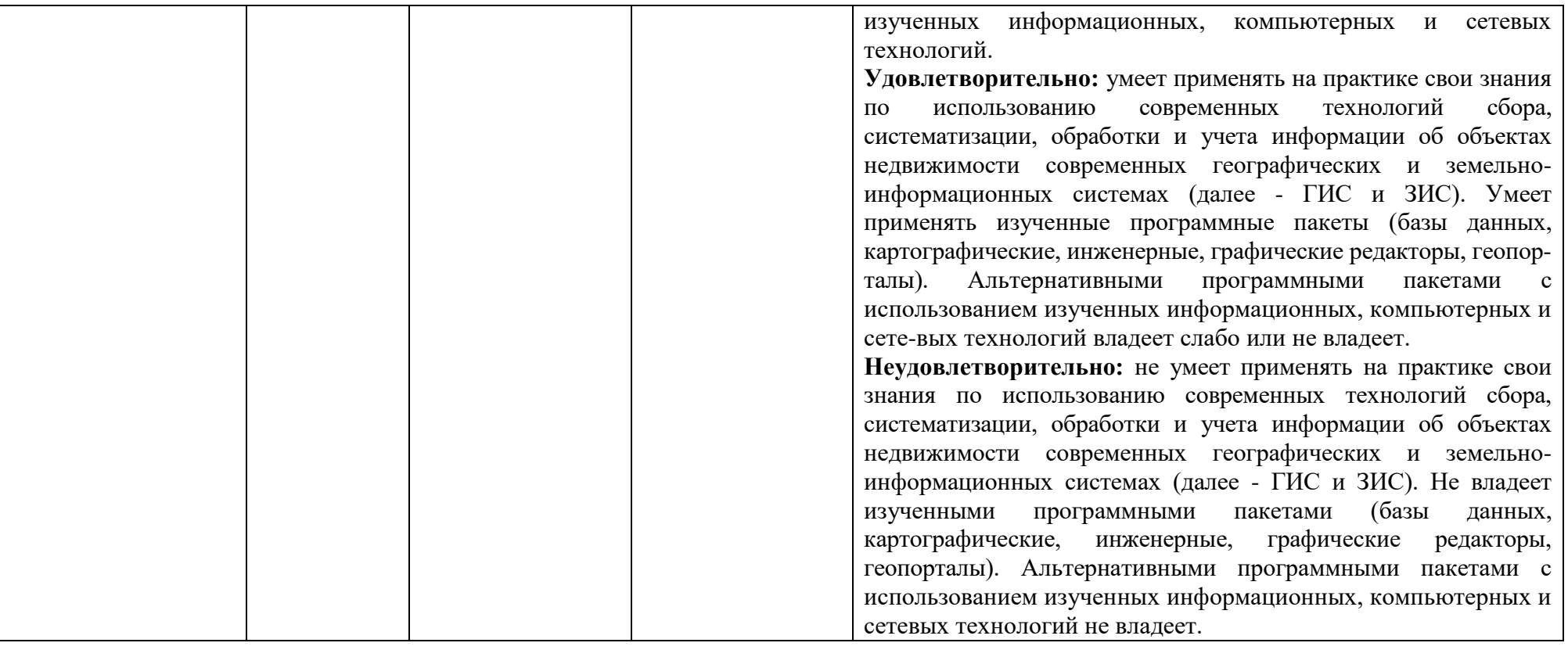

## **Оценочные средства (примеры)**

## **Критерии оценивания уровня освоения дисциплины:**

Оценки "отлично" заслуживает студент, обнаруживший всестороннее и глубокое знание материала, предусмотренного программой, в срок и на высоком уровне выполнивший лабораторные работы, усвоивший основную и знакомый с дополнительной литературой, рекомендованной программой, знающий основные закономерности сферы геодезии и взаимосвязи между ее отдельными компонентами, свободно ориентирующийся по планам и картам, умеющий подкрепить ответ примерами. Ответы на вопросы должны быть логически стройными, исчерпывающими и завершаться краткими выводами, а программный материал – творчески осмысленным.

Оценка "хорошо" ставится студенту, обнаружившему полное знание учебного материала, предусмотренного программой, успешно выполнившему лабораторные работы, усвоившему основную литературу, рекомендованную по программе, знающему основы современной инженерной геодезии и взаимосвязи между компонентами, умеющему сопроводить ответ примерами.

Оценки "удовлетворительно" заслуживает студент, правильно, но не твердо знающий основной материал, предусмотренный программой, освоивший выполнение лабораторных работ, не знающий примеров взаимодействия компонентов современной геодезии. Ответ базируется только на лекционном материале и учебнике, работа с планами и картографическим материалом осуществляется с трудом и с некоторыми ошибками.

Оценка "неудовлетворительно" выставляется студенту, в значительной степени не усвоившему материал, предусмотренный программой, не знающему основных закономерностей современной геодезии и взаимодействия ее компонентов, не владеющему навыками практической работы, не умеющему работать с картами и планами.

#### **Контроль над освоением студентом дисциплины**

## **Текущий контроль**

Текущий контроль за знаниями студентов осуществляется в виде проверочных работ:

1. При помощи картографического редактора MapInfo 6.0 откройте растровое изображение №1. Отметить на следующие объекты:

Точечные: стадион (любой), мост или переезд через р. Днепр(любой);

Линейные: р. Днепр, Рославльское шоссе.

Полигональные: пос. Печерск (к северу от г. Смоленска), водохранилище Смоленской ТЭЦ-2.

Свои изменения сохраните в качестве графических файлов (jpg) на рабочем столе.

2. При помощи картографического редактора MapInfo 6.0 откройте стандартный рабочий набор Sm500. Сохраните предложенный рабочий набор в масштабе 1: 10 000; 1 : 100 000; 1 : 1 000 000 в формате WOR в папке «Мои документы», а фрагменты рабочего набора в качестве графических файлов (jpg) на рабочем столе.

3. При помощи картографического редактора MapInfo 6.0 откройте стандартный рабочий набор Sm500. Создайте тематические картографические изображения «Административно-территориальное деление Смоленской области», «Гидрографическая сеть Смоленской области», «Транспортная сеть Смоленской области». Сохраните предложенные рабочие наборы в формате WOR в папке «Мои документы».

4. При помощи картографического редактора MapInfo 6.0 откройте стандартный рабочий набор Sm500. Создайте тематические картографические изображения «Населенные пункты Смоленской области», «Рельеф Смоленской области». Сохраните предложенные картографические изображения в качестве графических файлов (jpg) на Рабочем столе.

5. При помощи картографического редактора MapInfo 6.0 откройте стандартный рабочий набор Sm500. Создайте тематическое картографическое изображение «Железнодорожный транспорт Смоленской области». Создайте систему условных обозначений. Сохраните предложенное картографическое изображение и условные обозначения в текстовом редакторе Microsoft Word (doc.) на Рабочем столе.

6. При помощи картографического редактора MapInfo 6.0 откройте стандартный рабочий набор Sm500. Создайте тематическое картографическое изображение «Антропогенная нагрузка на территории Вяземского района». Создайте систему условных обозначений. Сохраните предложенное картографическое изображение и условные обозначения в текстовом редакторе Microsoft Word (doc.) на Рабочем столе.

7. При помощи картографического редактора MapInfo 6.0 откройте стандартный рабочий набор Sm500. Создайте тематическое картографическое изображение «Рельеф и гидрографическая сеть Сафоновского района». Создайте систему условных обозначений. Сохраните предложенное картографическое изображение и условные обозначения в текстовом редакторе Microsoft Word (doc.) на Рабочем столе.

7. При помощи картографического редактора MapInfo 6.0 откройте стандартный рабочий набор Sm500. Определите географические координаты (широту и долготу) следующих объектов: пос. Духовщина, г. Гагарин, пос. Хиславичи, г. Ельня, пос. Холм-Жирковский. Результаты представьте в качестве таблицы формата Microsoft Excel (xls.) на Рабочем столе.

8. При помощи картографического редактора MapInfo 6.0 откройте стандартный рабочий набор Sm500. Определите географические координаты (широту и долготу) следующих объектов: пос. Духовщина, г. Гагарин, пос. Хиславичи, г. Ельня, пос. Холм-Жирковский. Результаты представьте в качестве таблицы формата Microsoft Excel (xls.) на Рабочем столе.

9. При помощи картографического редактора MapInfo 6.0 откройте стандартный рабочий набор Sm500. Измерьте расстояния между следующими объектами (по прямой и по автомобильным дорогам): пос. Угра - г. Вязьма; пос. Монастырщина - г. Рославль, пос. Холм-Жирковский – ст. Игоревская (Холм-жирковский район). Результаты представьте в качестве таблицы формата Microsoft Excel (xls.) на Рабочем столе.

10. При помощи картографического редактора MapInfo 6.0 откройте стандартный рабочий набор Sm500. Измерьте площади следующих объектов: Ершичский район, пос. Талашкино (южнее г. Смоленск), озеро Сапшо. Результаты представьте в качестве таблицы формата Microsoft Excel (xls.) на Рабочем столе.

11. При помощи картографического редактора MapInfo 6.0 откройте стандартный рабочий набор Sm500. Используя атлас, создайте тематическое картографические изображения «ООПТ Смоленской области». Сохраните предложенный рабочий набор в формате WOR в папке «Мои документы».

12. При помощи картографического редактора MapInfo 6.0 откройте стандартный рабочий набор Sm500. Используя предложенный картографический редактор создайте электронную презентацию в формате Microsoft Power Point (ppt.) на тему «Транспортная сеть Ярцевского района» (не менее 5 слайдов). Свою работу сохраните в папке «Мои документы».

## **Критерии оценивания:**

1. Результаты должны полностью соответствовать заданию.

2. Схемы и чертежи должны быть выполнены в соответствии с требованиями.

3. Теоретический материал должен быть изложен в краткой лаконичной форме, сопровождаться необходимыми схемами и рисунками.

4. В работе должны быть приведены ссылки на используемую литературу.

5. Работа должна быть сдана в установленные сроки. Несвоевременная сдача работы ведёт к снижению оценки.

6. Высшим баллом «отлично» оценивается работа, не имеющая замечаний и выполненная без ошибок.

7. Если студент самостоятельно без помощи преподавателя исправляет все имеющиеся замечания в короткий срок, то такая работа оценивается оценкой «хорошо».

8. Если студент исправляет замечания с помощью подсказок преподавателя или в течение продолжительного времени, то такая работа оценивается оценкой «удовлетворительно»

## **Промежуточный контроль**

Вопросы к экзамену:

- 1. Информационные системы ИС
- 2. Хронология развития ИС
- 3. Программное обеспечение ИС. Базовые редакторы
- 4. Программное обеспечение ИС. Картографические редакторы
- 5. Программное обеспечение ИС. Инженерные редакторы
- 6. Программное обеспечение ИС. Графические редакторы
- 7. Модули дополнительного обеспечения (МДО)
- 8. Источники информации в ИС
- 9. Функции ИС
- 10. Виды ИС
- 11. Экспертные системы. Технологии искусственного интеллекта.
- 12. ИС в экологии
- 13. INTERNET технологии в ИС
- 14. Организация работы с ИС
- 15. Проблемы и перспективы развития ИС

#### **Оценивание ответов студента**

*"Отлично"* выставляется студенту, который демонстрирует при ответе всестороннее, систематическое и глубокое знание учебно-программного материала, умение свободно выполнять задания, предусмотренные программой. Свободно ориентируется в основной и дополнительной литературе, рекомендованной программой, а так же показывает усвоение взаимосвязи основных понятий дисциплины и их значений для приобретаемой профессии, проявляет творческие способности в понимании, изложении и использовании учебно-программного материала.

*"Хорошо"* выставляется студенту, который демонстрирует при ответе хорошее знание учебно-программного материала, успешно выполнил предусмотренные задания, усвоил основную литературу, рекомендованную в программе. Показывает систематический характер знаний по дисциплине и способен к их самостоятельному пополнению и обновлению в ходе дальнейшей учебной работы и профессиональной деятельности.

*"Удовлетворительно"* выставляется студенту, обнаружившему знание основного учебного материала в объёме, необходимом для дальнейшей учёбы и предстоящей работы по профессии, справляющимся с выполнением заданий, предусмотренных программой, знакомый с основной литературой, рекомендованной программой, допустившим погрешности в ответе, но обладающим необходимыми знаниями для их устранения под руководством преподавателя.

*"Неудовлетворительно"* выставляется студенту, обнаружившему пробелы в знаниях основного учебно-программного материала, допустившему принципиальные ошибки в выполнении предусмотренных программой заданий, не ознакомившемуся с основной литературой, предусмотренной программой, и не овладевшему базовыми знаниями, предусмотренными по данной дисциплине и определёнными предметными умениями.

## **7. Перечень основной и дополнительной учебной литературы Список основной литературы**

1. 1. Информационные системы и технологии в экономике и управлении в 2 ч. Часть 1: учебник для вузов / ответственный редактор В. В. Трофимов. — 5-е изд., перераб. и доп. — Москва: Издательство Юрайт, 2022. — 375 с. — (Высшее образование). — ISBN 978-5-534-09090-1. — Текст: электронный //Образовательная платформа Юрайт [сайт]. — URL: <https://urait.ru/bcode/493993>

2. Информационные системы и технологии в экономике и управлении в 2 ч. Часть 2: учебник для вузов / ответственный редактор В. В. Трофимов. — 5-е изд., перераб. и доп. — Москва: Издательство Юрайт, 2022. — 324 с. — (Высшее образование). — ISBN 978-5-534-09092-5. — Текст: электронный //Образовательная платформа Юрайт [сайт]. — URL: <https://urait.ru/bcode/493994>

## **Список дополнительной литературы**

Геоинформатика: Учеб. для студ. вузов / Е.Г. Капралов, А.В. Кошкарев, В.С. Тикунов и др.; Под ред. В.С. Тикунова. – М.: Издательский центр «Академия», 2009. – 480 с.

2. Геоинформатика: учебник для студ. вузов: в 2 кн. / Е.Г. Капралов, А.В. Кошкарев, В.С. Тикунов и др.; под ред. В.С. Тикунова. – 2-е изд., перераб. и доп. – М.: Академия, 2009. – Кн. 1. – 2008. – 384 с.: ил.

3. Геоинформатика: учебник для студ. вузов: в 2 кн. / Е.Г. Капралов, А.В. Кошкарев, В.С. Тикунов и др.; под ред. В.С. Тикунова. – 2-е изд., перераб. и доп. – М.: Академия, 2009. – Кн. 2. – 2008. – 384 с.: ил.

4. Лурье И.К. Геоинформационное картографирование: методы геоинформатики и цифровой обработки космических снимков: учеб. для студентов вузов / И.К. Лурье; Моск. гос. ун-т им. М.В. Ломоносова, Геогр. фак. – М.: Книжный дом университет, 2012. – 424 с.: ил.

5. Трифонова Т.А. Геоинформационные системы и дистанционное зондирование в экологических исследованиях. – М.: Академический проект, 2012. – 352 с.

#### **Перечень ресурсов информационно-телекоммуникационной сети «Интернет»**

При изучении курса студенты в теории и на практике осваивают современное программное геоинформационное обеспечение (программные пакеты MapInfo 6.0, ArcView 3.2) и технологию создания ГИС в сфере землестройства. Полученные знания могут быть применены будущими специалистами при написании дипломных работ и в будущей производственной деятельности.

## **Методические указания для обучающихся по освоению дисциплины (модуля)**

- 1. Лабораторные задания по курсу «Информационные технологии в землеустройстве и кадастре».
- 2. Пакет электронных рабочих наборов (Work space MapInfo) и электронных таблиц (Table MapInfo) .
- 3. Пакет растровых символов и атрибутивных данных.

#### **8. Перечень информационных технологий**

Microsoft Open License (Windows XP, 7, 8, 10, Server, Office 2003-2016), лицензия 66975477 от 03.06.2016 (бессрочно).

Обучающимся обеспечен доступ к ЭБС «Юрайт», ЭБС «IPRbooks», доступ в электронную информационно-образовательную среду университета, а также доступ к современным профессиональным базам данных и информационным справочным системам.

## **9. Материально-техническая база**

Для осуществления образовательного процесса по дисциплине в университете имеется следующая необходимая инструментальная база (уч. корпус № 1, ауд. 12б):

- интерактивная доска SMART;
- компьютерное оборудование KraftwayKC 41
- мультимедийный проектор
- -сканер формат А3 EpsonGT-20000
- -принтер формат А3 Е 100

# ДОКУМЕНТ ПОДПИСАН ЭЛЕКТРОННОЙ ПОДПИСЬЮ

Сертификат: 6314D932A1EC8352F4BBFDEFD0AA3F30 Владелец: Артеменков Михаил Николаевич Действителен: с 21.09.2022 до 15.12.2023